| BPOINT Receivables Solution           | Supported by the  Commonwealth Bank            |  |
|---------------------------------------|------------------------------------------------|--|
| Make a BPOINT Payment                 |                                                |  |
| Biller Code:                          | 1002534 (Department Of Education And Training) |  |
| Customer Reference Number:            | 100000000000                                   |  |
| Invoice Number:                       | 10000                                          |  |
| Student Name (Maximum 20 characters): | Shashank Neelamraju                            |  |
| Amount (AUD):                         | 0                                              |  |
| Select your payment option:           | (MasterCore) VISA                              |  |
|                                       | MasterPass (6)                                 |  |
|                                       |                                                |  |

The unique link on each invoice, pre-populates the customer details on the payment screen, all you need to do is enter the amount.

## TAX INVOICE

Shashank Neelamraju

INVOICE NUMBER: 10000 INVOICE DATE: 22-May-2017

INVOICE REF .: DEBTOR ID: ORDER NUMBER:

## Shashank Neelamraju School Roll Class

Page 1 / 1

| SCHOOL Cold Class.                                  |            |            |             |  |
|-----------------------------------------------------|------------|------------|-------------|--|
| Item Description                                    | Quantity   | Item Price | Inv. Amount |  |
| CYOD Year 10-Laptop Participation Fee Option 1      | 1.00       | 1,390.00   | 1,390.00    |  |
| * Indicates Invoice Amount on Item row includes GST | GST TOTAL: |            | 0.00        |  |
|                                                     | INVOIC     | E TOTAL:   | 1,390.00    |  |

## PAYMENT METHODS

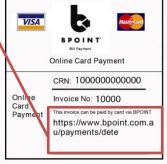

- Phone payment using credit/debit card via BPOINT 1300 631 073. Please guote CRN and invoice number from the BPOINT box on the left.
- Centrepay Deduction Payment by Centrepay deduction can be arranged through the school office.
- In person at

Via EFTPOS, Cash or Money Order.

- Cheque payable to
- Other payment options are available. Please contact the school office.